保護者の皆様

鹿児島市立吉野東小学校 校長 髙 峯 正 一

## **欠席・遅刻の安心メールを活用した学校への連絡について(お知らせ)**

さて,欠席・遅刻届の届け出方法を2学期より安心メールの新機能を生かした連絡に変更しています。 つきましては,欠席・遅刻の連絡を安心メールで行っていただきますよう,再度お願いします。 時下の候,保護者の皆様には,日頃より本校教育活動へのご理解とご協力ありがとうございます。

## (\*活用にあたっては,以下の手順が必要となりますので必ず確認をお願いします。)

- ■メールによる連絡(当日8:00までにお願いします。)
	- ※ メールによる欠席・遅刻届の入手・提出方法の詳細は,本通知をご覧ください。
	- ※ 確認などが必要な場合は,学校より連絡することがございます。
	- ※ 遅刻・欠席理由の選択項目が,かぜ・頭痛・腹痛・発熱・ケガ・インフルエンザ・その他となっています。 欠席理由が「その他」の場合は,備考欄に記入をお願いします。
	- ★ 児童の体調や様子などについての詳細(体温・症状等)や医師からの診断内容等についても, 「備考欄」に記載していただけますとありがたいです。
	- ※ 何かご不明な点がございましたら,学校にお問い合わせください。[吉野東小学校 099-244-3881]

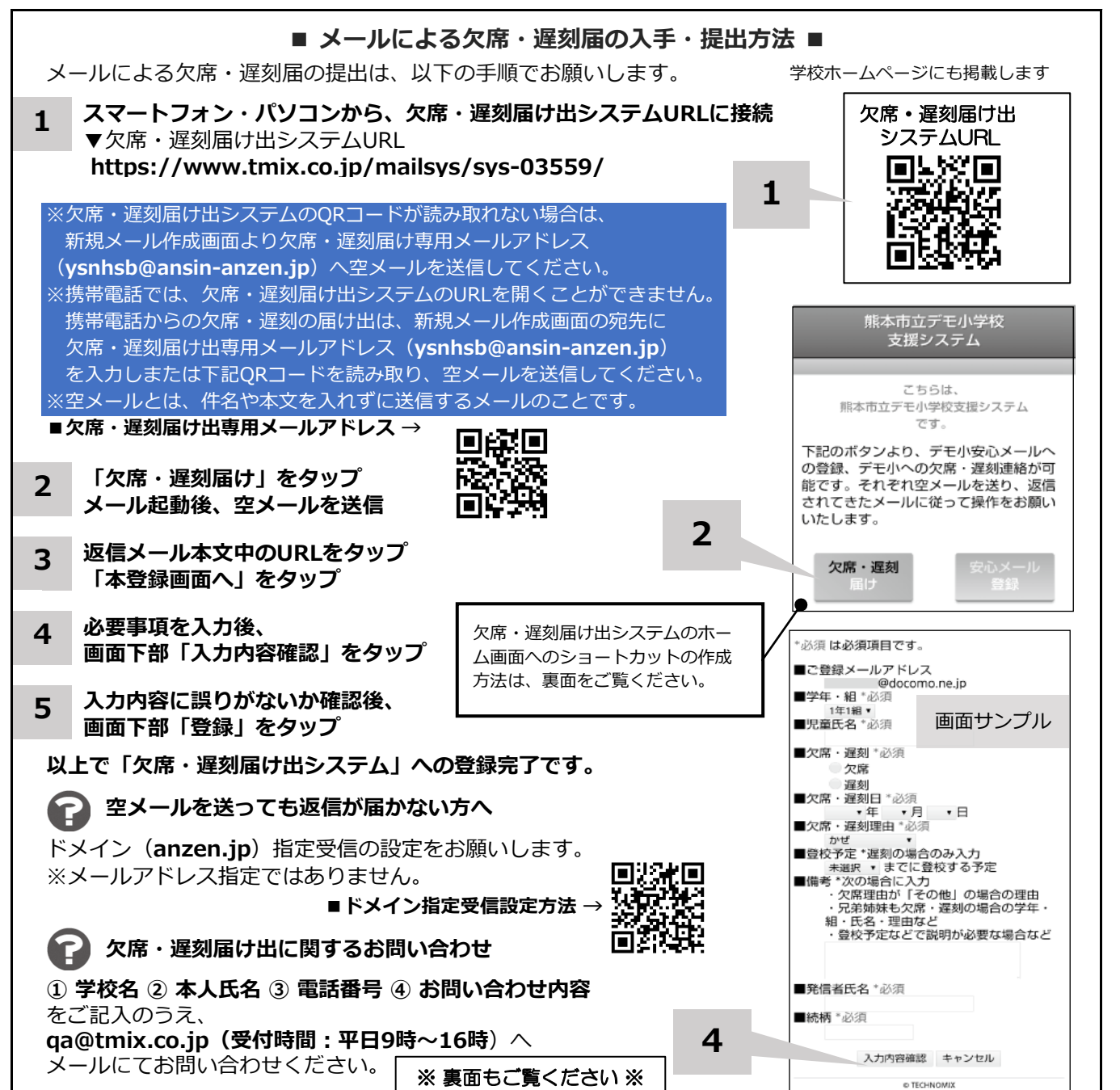

**ホーム画面に「欠席・遅刻届け出システム」のショートカットを作成する ■iPhone:Safari 3 追加** ホーム画面に追加  $W > W$ idas  $35.530$ 熊本市立デモ小学校<br>支援システム <br>無本市立デモ小学校<br>支援システム 機能表のデモル ■■■■ 熊本市立デモ小学校支援システム  $\frac{1}{2}$ **ホーム画面に ショートカットが** attrop Vissons trelly on immediately **4 こちらは こちらは、** このWebサ<br>消除します。 イトにすばやくアクセスできるようにの一人面白にアイコン 熊本市立デモ小学校支援システム 断本市立デモ小学校支援システム **表示される** です。 です。 下記のボタンより、デモ小安心メールへの登<br>録、デモ小への欠席・遅刻連絡が可能です。そ<br>れぞれ空メールを送り、返信されてきたメール<br>に従って操作をお願いいたします。 AMPAR ZCOACHECHTTERT, ISTUSTIFICATION ACTOR NATIONALIST ACTOR 欠席・遅刻 **2 ホーム画面に追加** ぁ ゕ  $\dot{a}$  $\circledcirc$ 典画  $\star$  $\Box$ Q J  $\ddot{\circ}$ **Lt** た な 空白  $+ -\frac{1}{2}$ 88 **1**  $A-166$ ABC  $#$  $\uparrow$ Ĝ. л  $\sqrt{2}$ キャンセル 0  $\overline{V}$  $, 21$  $\oplus$  $\mathbf{b}$ B https://www.tmlx.co.jp/mail (1) :  $\Omega$ **■Android:Chrome** 熊本市立デモ小学校<br>支援システム **1**  $\Omega$ i https://www.tmix.co.j  $\colon$  $\begin{array}{ccc} \textbf{O} & \text{if } \textbf{M} & \rightarrow \end{array}$  $\qquad \qquad \, \star\quad \bullet\quad \, \circ\quad \, \circ$ こちらは、<br>熊本市立デモ小学校支援システム<br>です。  $T_c$ 熊本市立デモ小学校<br>- 支援システム 新しいタブ 新しいシークレットタブ **ホーム画面に ショートカットが** ホーム画面に追加 **5**ブックマーク こちらは、 服本 開本市立デモ小学校支援システム 熊本市立デモ小学校支援システム **表示される**  $\overline{C}$ 最近使ったタブ 下記のボタンより、デモ小安心メールへ<br>の登録、デモ小への欠席・遅刻連絡が可<br>能です。それぞれ空メールを送り、返信<br>されてきたメールに従って操作をお願い 下記のボタ<br>の登録、テ<br>能です。そ<br>されてきた ダウンロード  $+4976$ 道加 **3 追加**  $\alpha$ **A** https:// いたします。 いたします **WHED** 熊本市立デモ小学<br>支援システム 欠席·遅刻 **2 ホーム画面に追加**  $H = C H$ ホーム画面に追加 ショートカットの作成 -<br>ホーム画面にショートカットを作成します。。<br>ろしいですか?  $\Box$ .<br>Vight © 2019 TECHNOMIX INTERNATIONAL CORPORATION, All R  $\zeta$ 開本市立デモ小学校支援システム 1  $\boxtimes$  0  $\vert T \vert$  $\circ$  $\Box$  $\circ$ 作成する キャンセ **4 作成する** 欠席・遅刻届け出システムのショートカット作成が難しい場合は、 **欠席・遅刻届け出専用メールアドレスを携帯電話の電話帳に登録**してください。 **欠席・遅刻届け出に関するお問い合わせ ① 学校名 ② 本人氏名 ③ 電話番号 ④ お問い合わせ内容** をご記入のうえ、 **qa@tmix.co.jp(受付時間:平日9時~16時**)へメールにてお問い合わせください。